#### 版權所有 © 2009 保留所有權利-中國印刷

#### Q1088 行動電腦使用手冊

#### 初版: 2009/09

本手冊可引導您設定和使用您的全新行動電腦。本手冊資訊之正確性皆經過查核,如有變更恕不另行通知。

如果事先未獲得書面許可,不得以任何形式或電子、機械、照相、記錄等任何方式重製本手冊、儲存於檢索系統中或加以傳播。

## 商標

此處提及之產品名稱僅作為識別用途,產品名稱為其所屬公司之商標。

Microsoft®、MS-DOS、Windows®及Windows® Sound System皆為Microsoft Corporation之商標。

Intel®、Atom™皆為Intel Corporation之註冊商標。

Sound Blaster、Sound Blaster Pro皆為Creative Technology之商標。

本手冊提及之所有其他品牌或產品名稱皆為其所屬公司之商標或註冊商標。

#### 安全說明

請遵守以下安全準則保護自己和行動電腦。

在使用您的Q1088行動電腦時

小心:使用可攜式電腦時,請勿長時間將電腦的底部放在身 體上。長時間使用後,熱量會累積在底部。若與皮膚持續接 觸會造成不適感或灼傷。

- 請勿自行維修行動電腦。請務必遵照安裝說明。
- 攜帶電池時,請勿將電池放在口袋、皮包或其他容器中,否則金屬 物體(如車鑰匙)可能會讓電池的電極短路。如此產生的大量電流會 發出高溫,導致皮膚灼傷。
- 請勿將物品壓在電源變壓器的電源線上,此外請注意勿使電源線將 人絆倒或遭人踩踏。
- 使用雷腦或為雷池充雷時,請將雷源變壓器放置於通風處,如桌面 或地板上。請勿以紙張或其他物品覆蓋電源變壓器以免阻礙通風。 此外請勿將電源變壓器放在攜帶盒中使用。
- 請勿將物體插入行動電腦的通風口。否則會造成短路,進而導致火 災或觸電。
- 限使用行動電腦製造商隨附的電源變壓器和電池。使用其他類型的 電池或電源變壓器可能會讓發生火災或爆炸的風險提高。
- 電池的裝入方式不正確可能會導致爆炸。
- 限更換由製造商推薦使用的相同或相容電池。
- 請依照製造商指示說明回收廢棄電池。
- 連接行動電腦與電源之前,請確認電源變壓器的額定電壓符合可用 電源的電壓。
- $-15$  15 V/60 Hz為大部分南北美洲及部分亞洲國家採用的電源,如南 韓。
- 100 V/50 Hz為日本東部採用的電源,而日本西部則採用100V/  $60Hz$
- 230 V/50 Hz為大部分歐洲、中東和亞洲國家採用的電源。
- 使用延長線連接電源變壓器時,請確認所有連接裝置的電流總量是 否超出延長線的電流總容量。
- 從行動雷腦取出雷池時,請先關機並從插座拔下雷源變壓器,然後 取出電池。
- 为了避免觸雷的風險,請勿在打雷時插拔任何纜線, 或是谁行木產 品的維護或重設。
- 請勿將雷洲投入火中,否則會產生爆炸。 請向常地主管機構詢問電 池回收指示。
- •設定行動電腦進行工作時,請將行動電腦放置於水平表面。
- 搭機時請勿將行動電腦登記為行李。您可讓行動電腦接受X光機的 安全檢查,但是切勿讓行動電腦接受金屬探測器的檢查。如果您讓 專人檢查行動電腦,請攜帶已充電電池以備對方要求將行動電腦開 啟的情況。
- 搭機時若將行動雷腦的硬碟取出, 請使用布料或紙張等絕緣材料包. 裝硬碟。如果您讓專人檢查硬碟,對方可能會要求您將硬碟裝上行 動電腦。您可讓硬碟接受X機的檢查,但是切勿讓硬碟接受金屬探 測器的檢查。
- 搭機時請勿將行動電腦放在頭頂置物箱中,以免行動電腦四處滑 動。請勿將行動電腦掉落於地上,或是讓行動電腦承受其他機械碰 撞。
- 請避免行動電腦、電池和硬碟承受環境中的危險,如塵土、灰塵、 食物、液體高低溫以及陽光直接照射。

I

•將行動電腦移往溫度或濕度差異極大的環境時, 行動電腦的內外可 能會發生凝結現象。為了避免行動電腦受損,繼續使用前請等候一 定時間,直到濕氣蒸發為止。

注意事項:由低/高溫環境將行動電腦移至高/低溫環境時,開啟電源前請 等候一定時間,直到行動電腦適應新環境為止。

- 拔下電源線時,請務必拉拔電源線的接頭或電源線扣,請勿拉拔電 源線本體。拉出接頭時,請垂直拉出以免接腳彎曲。連接電源線之 前,請另外注意接頭的方向是否正確與對齊。
- 清潔行動電腦之前,請先關機,接著拔下電源線並取出電池。
- •處理內部元件時請多加留意。取出元件時,請握住元件的邊緣,不 要握住接腳(如記憶模組)。
	- 使用電話設備時,請務必遵守安全說明的指示,以免發生火災、 觸電或人身傷害,安全說明包括:
		- •不要在周遭有水的地方使用本產品,如浴缸、洗手台、廚房/洗 衣間的水槽、潮濕的地下室或游泳池。
		- •打雷時請勿使用無線電話,以免打雷導致觸電。
		- •發生瓦斯漏氣時,請勿使用電話回報。

警告:保固失效事項 \* 如果電池的使用方式不正確,則可能會有爆炸的風險,因此請務 必使用同型或相容電池。 請依照製造商指示說明回收廢棄雷池。 \* 請注意,使用破裂、嚴重刮傷或品質不佳的光碟可能會導致光碟 機受損,並且造成光碟中的資料損毀。該種光碟可能會在光碟機 高速運作時破裂,在此情況下將使產品保固失效。

#### 法規須知 聯邦通訊委員會須知

本設備係依照美國聯邦委員會規範第15條之規定測試,結果符合B級 數位化服務之各項限制。這些限制之用意旨在規定住宅安裝時應提供 適當之保護,以防範不良干擾。

擅自對本設備進行變更或修改將導致使用者喪失操作本設備之權利。 本設備產生、使用並發出無線電頻率能量。若未遵守說明進行安裝與 使用時,恐干擾無線電通訊。然而,對於特定之安裝並不保證不會 造成干擾。如本設備確對收音機或電視機接收造成不良干擾(可藉由 開關設備之方式確認),則用戶可透過下述一或多種方法試著解除干 擾:

- 重新調整接收天線之方向。
- 拉開設備與接收器之間距。
- 將設備接至不同插座上,讓設備與接收器各自使用不同的電 路。
- 洽詢經銷商或具相關經驗的無線電/電視技術人員尋求協 助。
- 所 有 連 接 至 本 機 的 外 部 纘 線 均 應 使 用 屏 蔽 纘 線 。 若是連接至PCMCIA卡的纜線,請參照配件手冊或安裝說 明。

#### 射頻暴露

安裝及操作本設備必須依照隨附的說明,不得與其他天線或發射機裝 設於同一地點或搭配操作。應提供使用者及安裝人員符合射頻暴露規 範的天線安裝說明及發射機操作條件。

SAR值:0.323 W/Kg

※ 減少電磁波影響,請妥適使用。

#### CE須知(歐盟)

此標誌 代表本Q1088行動電腦符合EMC規範及歐盟的低電壓規 範。 此標誌同時代表Q1088符合以下技術標準:

- EN 55022—「資訊技術設備之無線電干擾的測量方法與限制。」
- EN55024—「資訊技術設備-電磁耐受特性-測量方法與限 制。」
- EN 61000-3-2—「電磁相容性(EMC)-第3章:限制-第2節:諧 波放射限制(每相位輸入電流最高且包括16A的設備)。」
- EN 61000-3-3—「電磁相容性(EMC)—第3章:限制—第3節:額 定電流最高且包括16A之設備,其低電壓供電系統之電壓變動限 制。」
- EN 60950—「資訊技術設備安全性」。

注意:EN 55022放射要求提供兩種分類 • A級適用於商業用途 • B級適用於住宅用途

針對CB:

- 請僅使用專為本電腦所設計的電池。不正確的電池類型可能會造 成爆炸、漏電或損壞電腦
- 請勿在開啟電源時取出電腦的電池
- 請勿繼續使用已掉落的電池,或是出現任何損壞狀況(例如彎曲或 扭曲)的電池。即使電腦能夠以受損的電池繼續運作,也可能造成 電路損壞,並造成火災。
- 請使用行動電腦的系統為電池充電。不正確的充電方式可能會導 致電池爆炸。
- 請勿嘗試自行修理電池。請交由維修代表或合格維修人員進行任 何電池修理或更換。
- 請勿讓兒童接觸受損的電池,並立即加以丟棄。請務必謹慎處理 電池。若曝露在火焰中、不當處理或棄置,可能會造成電池爆炸 或漏電。
- 請將電池遠離金屬設備。
- 在棄置電池之前,請在電池接觸點上黏貼膠帶。
- 請勿以雙手或金屬物體碰觸電池接觸點。

#### 電池棄置及注意事項

您所購買的產品含有可充電電池。這種電池可回收。依美國許多州及 各地法律,在電池使用壽命結束時,若將本電池棄置在都市廢棄物流 中,有可能構成違法。請洽詢您當地固體廢棄物主管單位,以瞭解您 所在區域的回收方案或適當的處理方式。

如果電池更換不當,可能會有爆炸的危險。只能以相同或廠商建議之 同類型電池進行更換。請依照製造商指示說明回收廢棄電池。

#### BSMI須知(限台灣)

經濟部標準檢驗局(BSMI)將大部分的行動電腦歸類為B級資訊技術設 備(ITE)。

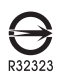

產品必須貼上以上標誌,代表符合BSMI標準的規定。

#### 電池安全使用指南

本行動電腦使用的是鋰電池。請勿在潮濕或腐蝕性的環境中使用此電 池。請勿將產品放置、存放或靠近熱源、置於高溫位置、放在強烈日 照下、放在微波爐或加壓容器中,並且請勿暴露於60°C(140°F)以上 的溫度中。違反這些指南將可能導致電池漏液、誘蝕、過熱、爆炸 或起火,並可能導致人身傷害和 / 或損傷。請勿穿刺、打開或拆解電 池。如果電池發生漏液且您不小心碰觸到漏出的液體,請立刻以大量 清水沖洗並尋求醫療協助。基於安全理由,且為了延長電池的使用壽 命,在0°C(32°F)以下或40°C(104°F)以上的溫度中將無法進行充電。 環境操作溫度0°C到35°C。

新購買的電池需經過二至三次的完整充放電週期才能達到最高效能。 此電池可進行數百次的充電和放電,但最終仍會達到使用壽命。當開 機時間異常短於正常時間時,請購買新的電池。您只能使用宏碁核准 的雷池,並使用技喜專為此裝置核准的專用充雷器為雷池進行充雷。

電池只能針對其設計目的使用。請勿使用任何已損壞的充電器或電 池。請勿將電池短路。以錢幣、金屬片或筆之類的金屬物品直接連接 雷池的正極(+)和負極(-)終端(外觀類似雷池上的金屬條)時, 可能會不小心引發短路。例如,當您將備用電池放置在口袋或皮包內 就可能會發生這種情況。將終端網路可能會損壞電池或連接的物品。 如果您將電池放置在過熱或熱冷的環境中(例如夏天或冬天的密閉車 箱內),可能會導致電池容量和使用壽命縮短。請務必將電池保持在 介於15°C至25°C(59°F至77°F)的環境中。過熱或過冷的電池可能 會讓裝置在短期內無法運作,即使電池已充滿電亦然。在極度過低的 溫度下更會使得電池效能受到限制。

請勿將電池丟置於火焰中,這樣可能會導致爆炸。電池如果受損也可 能爆炸。廢棄電池的處理應符合當地法規。請盡量將電池回收處理。 切勿當成一般家庭廢棄物處理。

無線裝置可能會受到電池干擾,並因而影響效能。

#### 可能引發爆炸的環境

當處於可能引發爆炸的環境中時,請關閉您的裝置並遵守所有的指示 和說明。可能引發爆炸的環境包括一般建議關閉汽車引擎的區域。此 類區域的火花可能引發爆炸或火災,進而導致人身傷害或甚至死亡。 靠近加油站的加油槍時請關閉行動電腦,在燃料補給站、儲存區與配 送區、化學工廠或進行爆破作業的區域使用無線設備時,請遵守其相 關限制。可能引發爆炸的環境一般(但不見得全部)都會加以標示, 包括:船甲板下方、輸送或儲存化學物質的設備、使用液態石油氣 (如丙烷或丁烷)的車輛,以及空氣中含有化學物質或石粒、灰塵或 金屬粉塵等粒子的區域。請勿在禁用行動電話或可能造成干擾或危險 的區域啟動行動電腦。

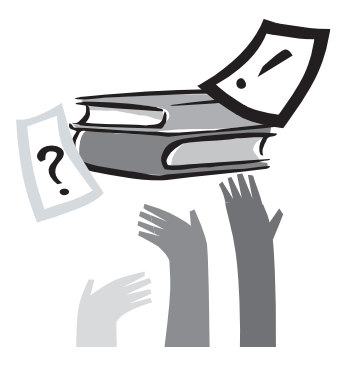

## 前言

感謝您購買Q1088行動電腦!您的全新行動電腦具備行動運算技術 的多樣創新特色。本設備具有先進的人體工學設計以及全方位的架 構,為您帶來精巧卻功能強大,並且易於使用的個人電腦。行動電 腦的設計適合所有一般、商業與個人生產用途,讓行動電腦成為辦 公室、住宅和行動使用的首選。

本手冊包含所有設定及使用行動電腦所必須的資訊,並以非常完整 但容易閱讀的方式詳述所有功能。

## 目錄

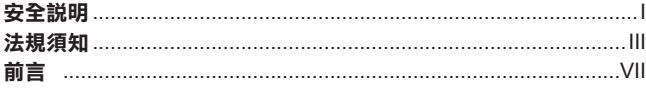

#### 第1章 開始使用前

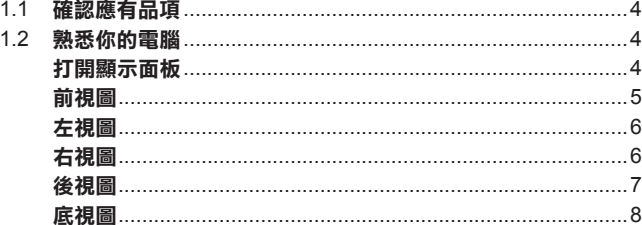

#### 第2章 開始使用行動電腦

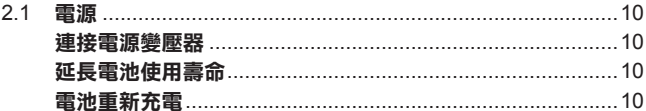

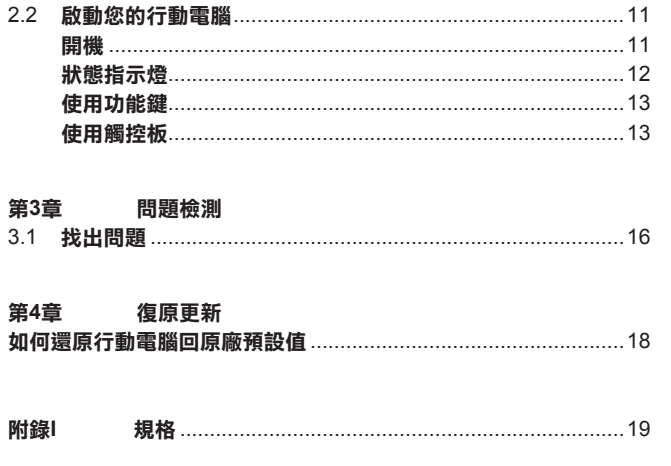

# 繁體中文  $\overline{VIII}$

# start

## 第**1**章 認識您的**Q1088** 行動電腦

本章說明Q1088行動電腦的操作方式,包括連接電源變壓器,開啟 /關閉電腦,使用觸控板、鍵盤、快速鍵、電池等。如果您是電腦與 作業系統的初學者,本章可引導您認識部分的功能。

## 行動電腦的日常維護

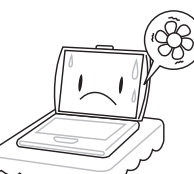

為避免電腦處理器過熱,請勿堵住散 熱開口

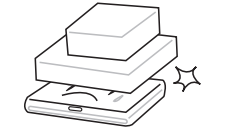

請勿在電腦上置放物品或施以重壓

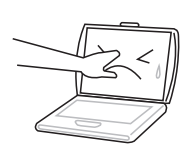

請勿用手觸摸或按壓顯示面板

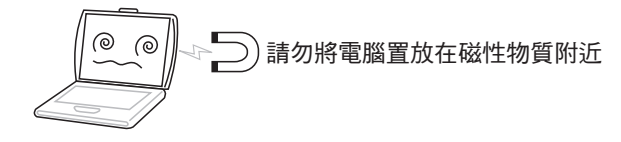

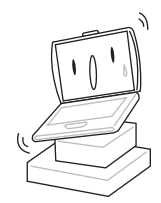

請勿將電腦置放於不平或重心不穩的 平面上

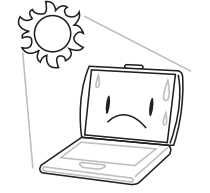

請勿將行動電腦置放在陽光直接照射 的地方

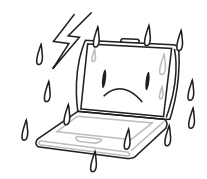

請勿在極端嚴酷的環境下使用行動電 腦

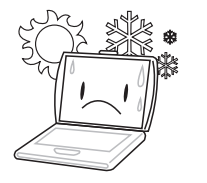

請勿將行動電腦置放在過冷或過熱的 環境中

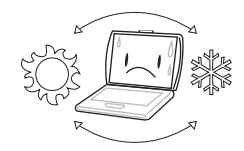

避免溫度或濕度突然改變,並遠離空

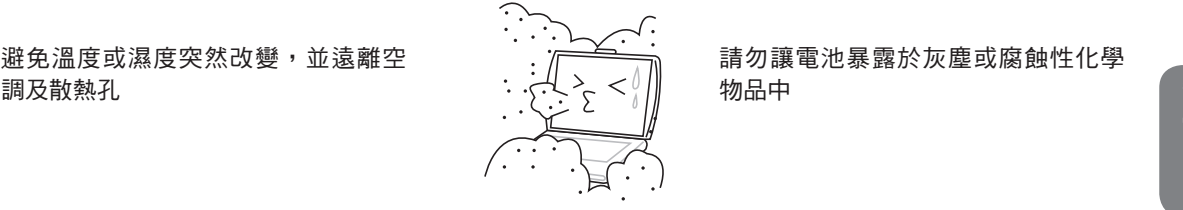

請勿讓電池暴露於灰塵或腐蝕性化學 物品中

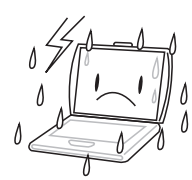

請勿將電腦暴露於雨水或濕氣中

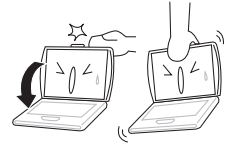

請勿用力蓋上行動電腦,而且絕不可 用抓取顯示器的方式提起電腦

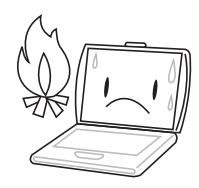

請勿靠近火源或其他熱源

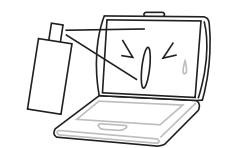

請勿直接對顯示器噴水或噴灑其他清 潔劑

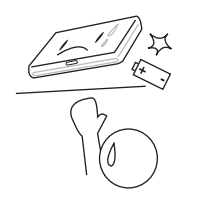

請勿改造電池,電池應至於兒童無法 取得之處

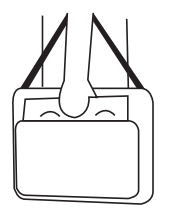

旅行時,請隨時攜帶電腦,切勿與其 他行李一起托運

#### **1.1**  開啟和關閉**Q1088**行動電腦

確認應有品項

收到您的行動電腦時,請小心打開包裝,並確認有下列各品項。預先 裝配好的行動電腦應有下列品項:

- y 行動電腦
- 鋰電池
- y 交流變壓器及電源線
- |繁體中文||4
- 檢查並確認電腦系統完備之後,請閱讀以下的說明,以瞭解您的行動 電腦各組件。

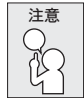

依據您購買的機型,您的行動電腦外觀可能會與本手冊中 所顯示的圖片不同。

#### **1.2**  熟悉您的電腦

#### 打開顯示面板

若要打開螢幕,只需將螢幕向上掀開即可。 關閉螢幕時,絕不可用力蓋上顯示螢幕蓋。

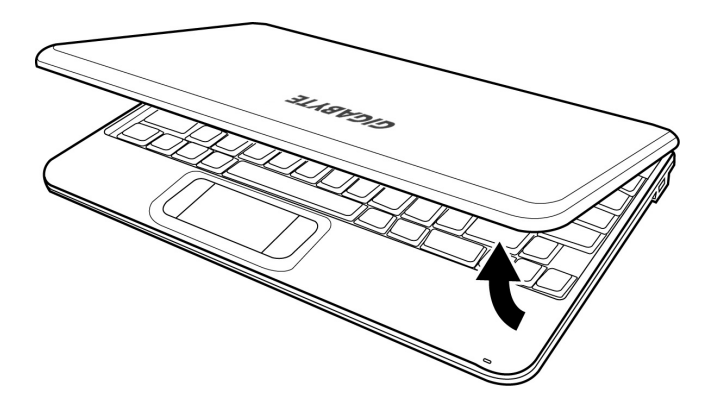

#### 打開顯示面板

以下所示為本行動電腦的前視圖

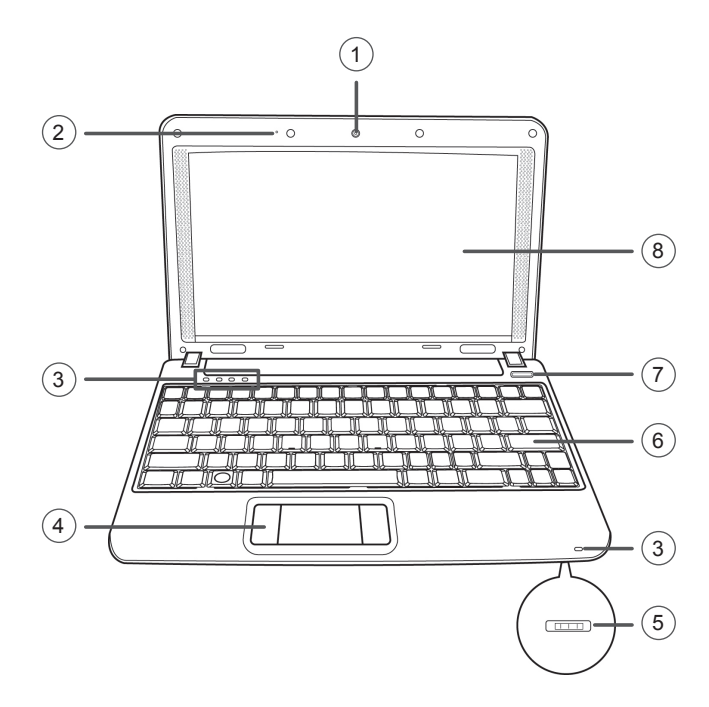

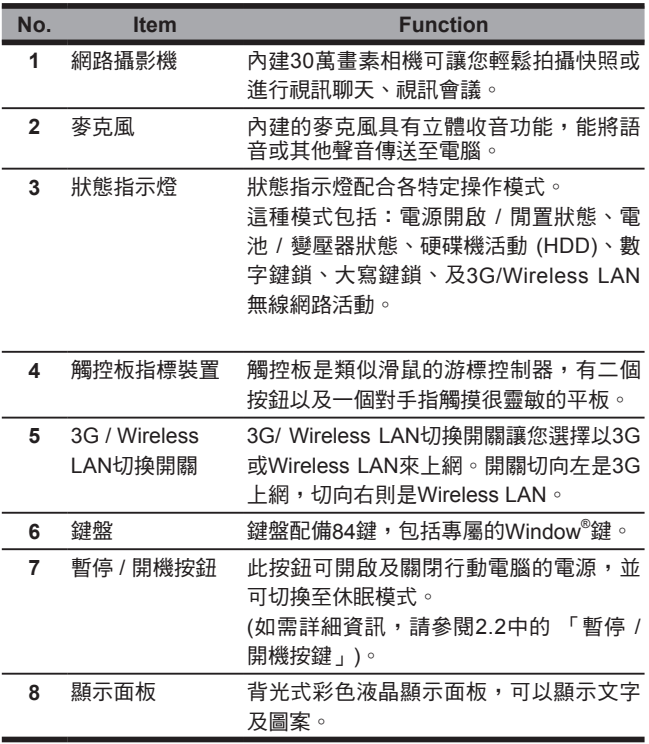

## 左視圖

以下所示為本行動電腦的左視圖及其簡要說明。

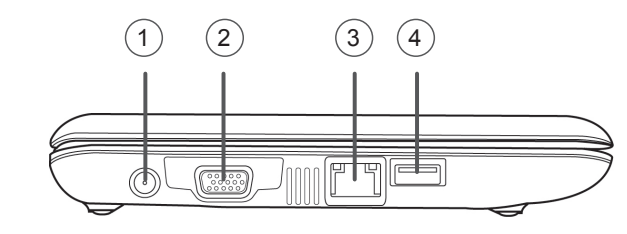

#### 右視圖

以下所示為本行動電腦的右視圖及其簡要說明。

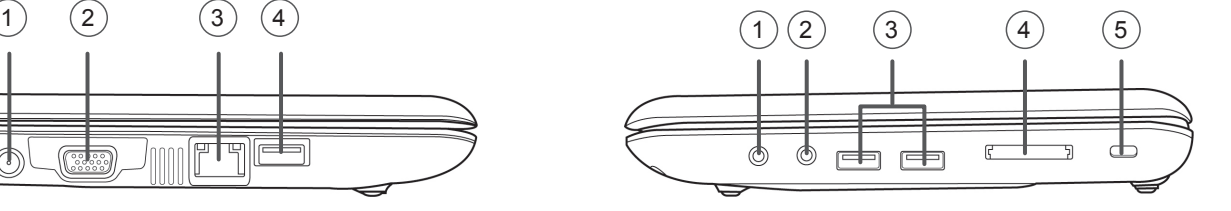

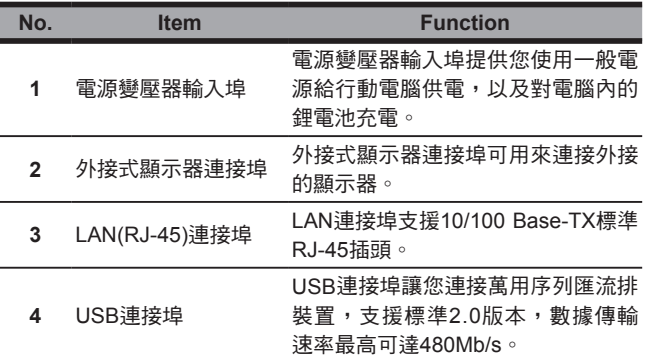

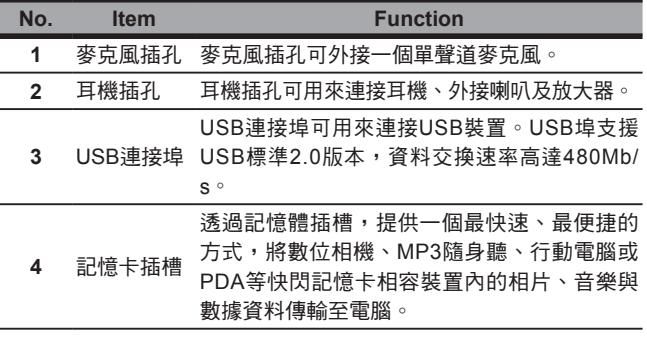

**5** Kensington 安全鎖插槽 Kensington安全鎖插槽可讓您用一條選配的 安全接線,將行動電腦固定在一個無法移動 的物體上,以確保安全。

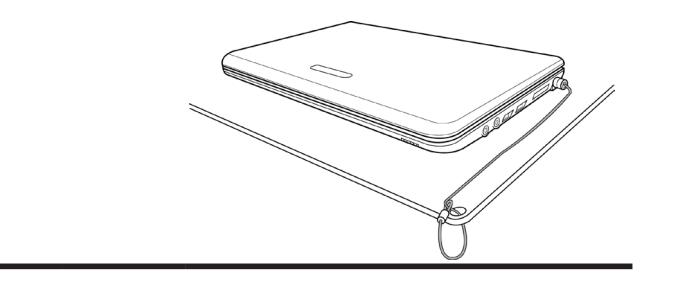

#### 後視圖

以下所示為本行動電腦的後視圖。

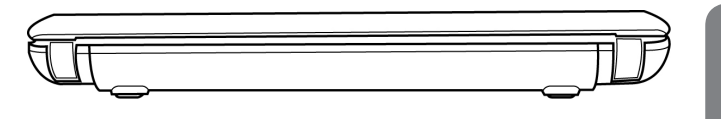

## 底視圖

下列為本行動電腦的底視圖。

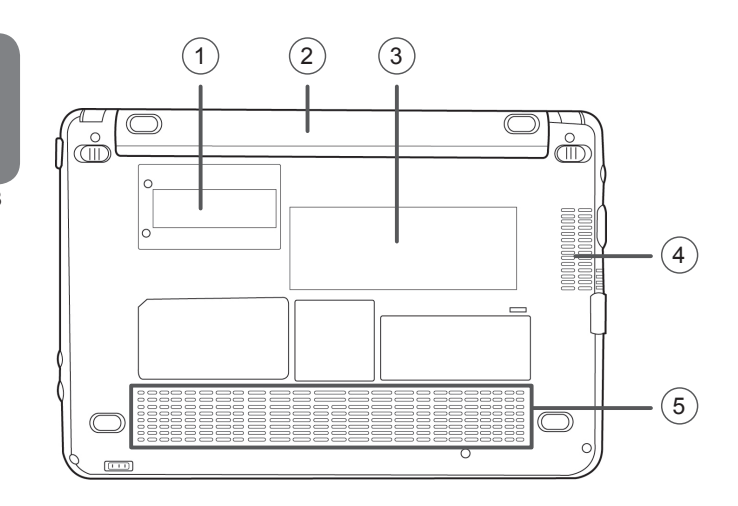

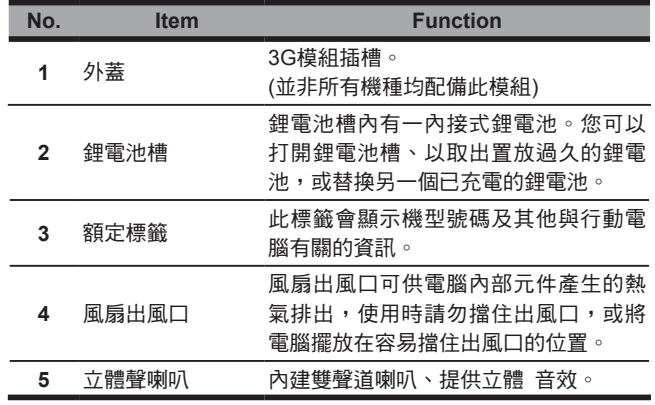

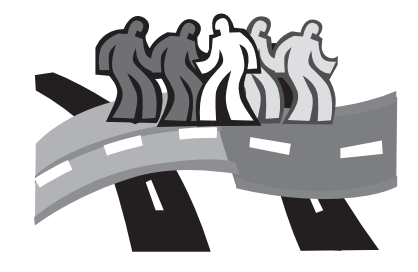

## **Chapter 2**  開始使用行動電腦

#### **2.1**  開始使用行動電腦

#### 電源

本產品可使用兩種電源:鋰電池或交流變壓器。

#### 連接電源變壓器

1. 將直流電的輸出纜線插入行動電腦的直流電源插座。 2. 將交流電壓器插入交流電電源插座。

#### 由交流電源切換為電池電源

1. 確定至少安裝一個充好電的電池。

2. 拔掉交流電壓器。電腦就會自動由直流電源切換為電池電源。

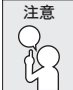

購買本電腦時,鋰電池尚未充電。開始使用本電腦時,應 將交流雷壓器連接上去。

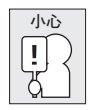

為保護您的電腦不受損壞,只可使用符合原廠規格的鋰電 池。電池使用不當,可能會導致爆炸或人員受傷。

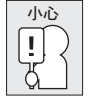

勿將電池當成一般垃圾丟棄,請聯絡地方資源回收中心或垃 圾處理業者,依照當地相關法規或規範,處理電池廢棄物。

#### 延長電池使用壽命

- 每隔30天對電池施行完全放電後再充電的程序,以延長電池使用 壽命。
- 如果雷池未使用長達一個月以上,請從行動雷腦上取下雷池,置 放在陰涼乾燥的地方。再度使用前,請先充飽電。

#### 電池重新充電

電腦內的鋰電池可經由交流電變壓器重新充電。如需充電,請確認電 池已裝妥,並接上AC電源變壓器。

鋰電池並沒有「記憶功能」,因此在重新充電前,並不需要將鋰電池 完全放電。電池充電期間,如果正在使用行動電腦,充電時間會明顯 比較長。如果縮短充電時間,請在充電時,將電腦切換為暫停模式或 關機。

#### 低電量狀態

電池電量低時,會出現通知訊息。如果您不回應電池電量不足的訊 息,電池將持續放電,直到電量過低而無法操作為止。發生此種情況 時,您的行動電腦將淮入閒置模式,當電腦達到此情況時,並不保證 您的資料將被儲存。

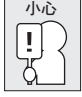

為避免您的電腦受損,請只用本電腦配備的電源變壓器, 因為每一個電源變壓器都有規定的電源輸出率。

一旦因為電池沒電而使電腦進入暫停模式,除非由變壓器或另一個充 好電的電池提供電源,否則電腦無法恢復作業。重新提供電源後,就 可以按暫停 / 開機按鈕來恢復作業。待機模式時,您電腦內的資料都 **會暫時保留,**但如果等到雷源指示燈停止閃爍,終究熄滅,您還沒有 接上外接電源,那所有未存檔的資料都會消失。提供電源後就可以一 邊使用電腦,一邊讓電池充電。

#### **2.2**  啟動您的行動電腦

#### 開機

#### 暫停 / 開機按鈕

按下暫停 / 開機按鈕可開啟行動電腦。接上交流電壓器或充好電的鋰 電池後,就可以按下鍵盤上的暫停 / 開機按鈕來啟動行動電腦。如果 您需要離開一段時間,請按同一個按鈕,將電腦關機。

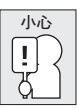

不要帶著已開機的行動電腦四處走動,也不要讓行動電腦 受到撞擊或震動,否則硬碟有損壞的危險。

啟動後,筆記型電腦會執行開機自我測試(POST),以檢查內部零件 及配置是否功能正確。如果偵測到錯誤,電腦會發出警告聲,並顯示 錯誤訊息。

視問題的性質而定,您可能可以繼續執行作業系統,或是進入BIOS 設定程式,然後修改設定。

成功的完成自我開機測試(POST)後,行動電腦會載入已安裝的作業 系統。

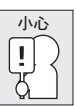

電腦執行開機自我測試(POST)時,請勿關機,否則可能會 發生無法復原的錯誤。

#### 狀態指示燈

狀態指示燈配合各特定操作模式。這些模式包括:電源開啟 / 待機狀 態、電池 / 外接電源狀態,硬碟存取活動 (HDD),數字鍵鎖定,大寫 鎖定與3G / wireless LAN 無線網路狀態。

繁體中文 12

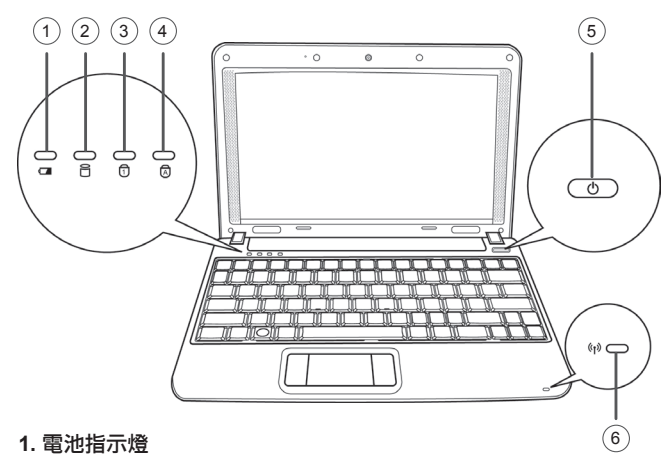

電池指示燈顯示電池正在充電或已充飽電。

- 如果您正在為電池充電,即即使您的行動電腦已經關機,電池指示 燈仍會保持亮起。
- 如果沒有電池活動、未連接變壓器,或電源為關閉時,電池指示 燈將會熄滅。
- 電池如果遭受撞擊、震動、極端的溫度,可能會導致永久性的損 壞。

#### **2.** 硬碟**(HDD)** 存取指示燈

硬碟(HDD)存取指示燈顯示硬碟是否正被存取,以及存取的速度。

#### **3.** 數字鎖定指示燈

此指示燈會在內建鍵盤切換為數字鍵盤模式時亮起。

#### **4.** 大寫鎖定指示燈

顯示鍵盤設定為全部大寫字母。

#### **5.** 電源開啟 **/** 待機指示燈

電源按鈕上的燈亮起,表示電腦已啟動,若閃爍則表示電腦處於 待機狀能中。

#### **6. 3G/Wireless LAN**無線網路狀態指示燈

3G/Wireless LAN無線網路狀態指示燈顯示您的電腦是否以無線方 式連上網路。

- 綠燈表示3G連線。
- 橘燈表示WLAN連線。
- 使用電腦前方的3G/Wireless LAN切換開關來切換指示燈顯示。

#### 使用功能鍵

您的電腦擁有8個功能鍵,從F1到F8。功能鍵的指令用途會隨應用軟 體而有所不同。請參考軟體的說明文件,以確定各個功能鍵的使用方 法。

- ˙[FN]鍵可擴充行動電腦的功能,而且會固定與另一鍵同時使用。
- ˙[FN+F1]:使行動電腦進入暫停模式。按電源按鈕,則可讓行動電 腦回到操作模式。
- ˙[FN+F2]:啟用或停用無線網路連線。
- ˙[FN+F3]:讓您選擇是否送出畫面視訊。每一次按這兩個組合鍵, 就進入下一個選擇。選擇的先後順序為:僅內建顯示螢 幕、內建顯示螢幕及外接式顯示器,或僅外接式顯示 器。
- ˙[FN+F4]:降低螢幕亮度。
- ˙[FN+F5]:提高螢幕亮度。
- ˙[FN+F6]:關閉電腦的聲音。
- ˙[FN+F7]:降低電腦音量。
- ˙[FN+F8]:提高電腦音量。

#### 使用觸控板

觸控板是與電腦整合在一起的指標裝置。觸控板用來控制指標,可讓 您選擇顯示螢幕上的項目。

觸控板包含一個游標控制介面、左鍵與右鍵。游標控制器的作用與滑 鼠在螢幕上移動游標相同。只要用指尖輕壓,就可以在螢幕上移動游 標。左鍵與右鍵的作用與滑鼠的按鍵相同。這些按鍵的實際功能視應 用軟體而定,可能會有所不同。

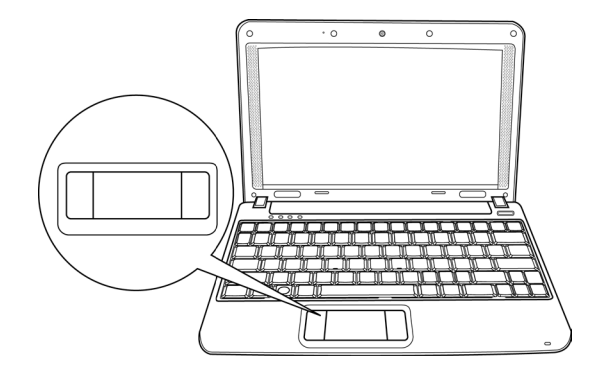

#### 點一下

點一下是按一下按鈕,然後放掉。左點一下是把游標移到選定的項 日,按一下左鍵,然後馬上放掉。右點一下可選擇功能,按一下右 鍵,然後馬上放掉。您也可以在觸控板上輕敲一下,效果與點一下相 同。

## 點二下

點兩下是連續快速的按二下左鍵,然後放掉。右鍵並沒有這個功能。 要點二下,先把游標移到選定的項目,按二下左鍵,然後馬上放掉。 您也可以在觸控板上輕敲二下,效果與點二下相同。

#### 拖曳

拖曳就是移動游標時按住左鍵。把游標移到您想移動的項目,按住左 鍵,然後把該項目拖曳到新的位置,再放開左鍵。使用觸控板也可以 拖曳。首先,在要被移動的項目上點二下,點二下後,手指必須留在 觸控板上。接下來,手指在觸控板上移動,將該項目移動到新的位 置,然後放開手指。

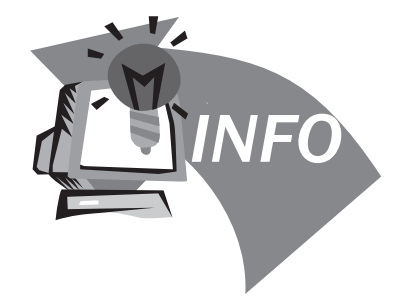

## **Chapter 3**  問題檢測

您的行動電腦是很堅固的裝置,在外使用時很少會遇到問題。但是您 可能會遭遇一些簡單的設定或操作問題,當場就可以解決,或是周邊 設備的問題,只要替換設備就可以解決。這一節的資訊是要幫您了解 簡單的問題解決,以及找出需要維修服務的故障。

#### 問題檢測

#### 找出問題

使用本產品時如果碰到了問題,在進一步送修前,先按下列程序檢 查:

- 1. 先將行動電腦關機。
- 2. 確認交流電變壓器已插入行動電腦,並且連接到交流電電源。
- 3. 確認外接的裝置已插穩。或者拔掉這些裝置,以排除其造成問題的 可能原因。
- 4. 行動電腦開機。關機與開機間隔至少10秒。
- 5. 執行一遍開機程序。
- 6. 如果仍然不能解決問題,請聯絡專門維修人員。

聯絡維修人員前,請先準備好以下資料,以便維修人員提供最迅速有 效服務:

- ˙產品名稱
- ˙產品配置號碼
- ˙產品序號
- ˙購買日期
- ˙問題發生時的狀況

請查看行動電腦底部的配置標籤,以確定行動電腦的配置及序號。

#### 版權保護技術

本產品內建受到美國專利以及其他智慧財產權保護的版權保護技術, 必須經過Macrovision授權才可使用本版權保護技術,並且除非經過 Macrovision授權,否則不得在家庭之外的地點觀賞使用。嚴禁逆向 工程或分解。

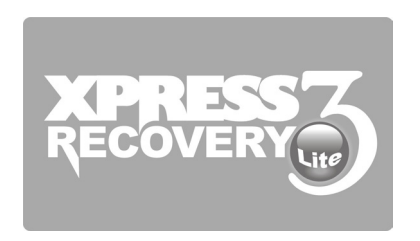

## **Chapter 4** 復原更新

#### 如何還原行動電腦回原廠預設值

還原時間:當您的電腦遭受病毒感染或因某種緣故要還原作業系統回 原廠預設值。

請依下列程序操作:

1. 請先啟動電腦。若已在開機狀態,請重新啟動電腦。

- 2. 一看見啟動畫面後(如商標、標誌或文字),DOS畫面即出現。按 下F9。
	- \* F9為一般還原專業設定的快速鍵。若快速鍵無作用,請向電腦 製造商洽詢。
- 3. 在選單中有三個選項:"RESTORE"(復原資料),"ABOUT"(顯示 XR3 軟體相關資訊) 與"REBOOT"(取消復原並重新開機)。我們 建議選擇"RESTORE"來復原原廠設定。

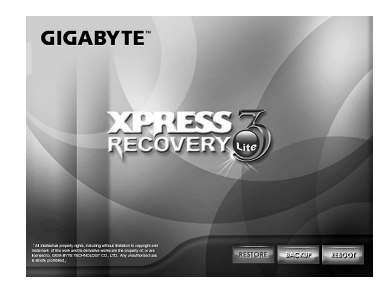

4. 此時,所有選項步驟皆已完成,書面出現 "Restore Now…",表示 您的電腦正在回復作業系統資料。當資料回復完畢,電腦會自動 重新開機並回復到出廠預設值。

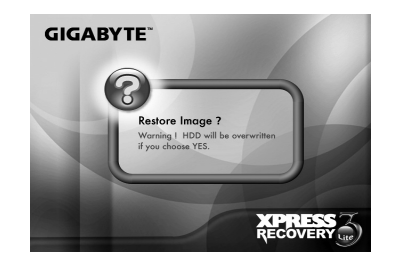

5. 選擇完所有項目後,畫面會顯示「RESTORE NOW…」, 代表您 的電腦正在復原作業系統的資料。完成復原後,電腦將自動重新 啟動並還原回原廠預設值。

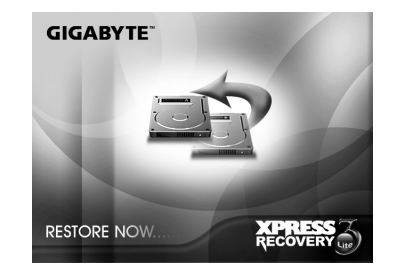

#### 附錄I 規格

#### 處理器

 $\bullet$  Intel<sup>®</sup> Atom 1.6GHz N270

#### 作業系統

● Microsoft Windows XP 相容

#### 核心晶片

 $\bullet$  Intel® 945GSE

#### 記憶體

● DDRII 1GB 記憶體 (最大可支援2GB)

#### 顯示器

● 10.1吋LCD面板/WSVGA 1024x600 含LED背光技術

#### 硬碟

#### 光碟機

● 可透過USB連接外接式光碟機

#### 輸入裝置

#### ● 鍵盤 / 觸控板

#### I/O連接埠

● USBx3, 麥克風輸入, 耳機輸出, DC-in, 多媒體讀卡機, VGA 連 接埠, LAN(RJ-45)連接埠

#### 音效

● 喇叭x 2, 內建麥克風

#### 網路攝影機

● 30萬書素CMOS鏡頭

#### LAN/無線/3.5G

● 802.1b/g 無線網卡, 10/100 Mbit乙太網路, 3.5G模組(選配)

#### 鍵盤

● 鍵盤配備84鍵,包含專屬Window®鍵

#### 電池

● 3 cell, 2200mAh電池

#### 電源

- Output: 19V DC, 1.58A 30W
- $\bullet$  Input:100~240V AC, 50/60Hz Universal

#### 尺寸及重量

- $\bullet$  264(W) x 180(D) x 28.2~32.2(H) mm
- ~1.1 KG (包含3 cell電池)

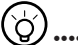

#### •••••••••••••••••••••••

以上規格僅供使用者參考。最終配置需視使用者購買的Q1088

行動電腦而定。

 $\bullet$  2.5", SATA HDD 160GB